## **Multimedia Software Introduction**

#### **OVERVIEW**

Software like Microsoft Teams, BigBlueButton, Kaltura, CaptureSpace, Adobe Spark and Educreations can be used in BSN-AE courses to promote multi-sensory and interactive ways to respond and reflect on course content (including audio, visual, screen capture, and text). A multitude of other apps offer further multimedia capabilities that can enhance the dynamics and interactivity of the program including iMovie, Prezi, ShowMe, MovieMaker, and more.

**BigBlueButton** meetings provide audio, video, and web conferencing on the Internet, with the ability to schedule a meeting in advance or start one at any time. A cohort or class can join a meeting, using their smartphones, tablets, PCs, phones, and meeting room devices. These meetings are used in several BSN-AE courses to promote collaboration, discussion, engagement and reinforce presence.

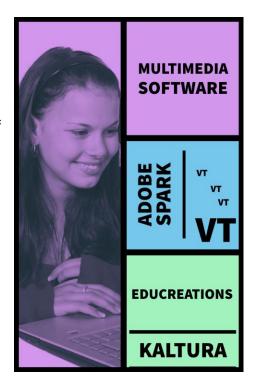

Kaltura is a video platform used in the program to share video content. Kaltura features include the ability to upload, publish, and search videos, embed video directly in a Moodle course, and create shortened clips from existing video content. Students are able to create and submit video assignments, contribute to course media galleries, and receive audio or video feedback on their work from faculty and peers. Kaltura also assures optimal playback of video on mobile devices. Kaltura combined with CaptureSpace unleashes remarkable video and screen recording capabilities. "CaptureSpace enables you to create multi-stream recordings using a vast array of recording devices such as integrated webcams or a professional USB/HDMI connected video camera. You can automatically capture video, audio, and screen in parallel. CaptureSpace can record up to four video streams simultaneously. You can also record presentations or capture the screen. With advanced features like live drawing and editing, you can enhance the viewer's experience" (Kaltura Knowledge, n.d., p.1).

Students and faculty can create beautiful social graphics, web stories, and animated videos – in minutes and for free with **Adobe Spark** web tool or apps. "The video capabilities of Adobe Spark are exciting – the software can support students, faculty, and nurses to create wonderful teaching videos without much effort. The user just

needs to plan their script, select images and text, and record their voice for narration. It also allows users to integrate their own video clips into the animation. The end-result is professional, attractive, and can be a great way to orient students to create usable tools for patient education, health promotion, and other relevant topics" (Kaminski, 2017, p.1).

"Educreations, accessible on the web at <a href="http://www.educreations.com/">http://www.educreations.com/</a>; is essentially an online interactive whiteboard that allows you to easily create a video-based teaching and learning production that can combine recorded audio narrative, drawing and handwriting tools, imported images, animation, and font-based text that is stored on the Educreations website (by working directly on the web or via the iPad, then easily migrated to the website) and easily shared with others. This open, versatile software can also be accessed on iPads via the free Educreations Interactive Whiteboard app at the iTunes store" (Kaminski, 2012, ¶ 3).

## **LEARNING OUTCOMES**

This learning activity is intended to provide the learner with the opportunity to:

- recognize the utility of using interactive and multimedia applications in the BSN-AE program
- practice using multimedia applications on the iPad and computer
- apply principles of web presence and interaction to the use of multimedia software

#### **PREPARATION**

**READ:** Kaminski, J. (2012). Educreations: A Video – Whiteboard Platform that adds life to learning. *Online Journal of Nursing Informatics (OJNI), 16* (3), <a href="https://ojni.org/issues/?p=2023">https://ojni.org/issues/?p=2023</a>

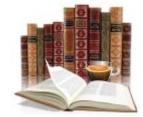

**READ:** Kaminski, J. (2017). Adobe Spark for User-Friendly Web Creations, *Canadian Journal of Nursing Informatics*, *12*(1-2). https://cjni.net/journal/?p=5239

**EXPLORE:** The Kaltura Video Hub at <a href="https://videos.kaltura.com/">https://videos.kaltura.com/</a>

**VIEW POWER POINT**: Educreation Overview at <a href="https://www.nursing-informatics.com/Educreations">https://www.nursing-informatics.com/Educreations</a> Overview.pdf

**VIEW VIDEO:** BigBlueButton overview for viewers (students) - https://youtu.be/uYYnryIM0Uw

**VIEW VIDEO**: BigBlueButton - Advanced and Interactive Features - <a href="https://youtu.be/oHxJ2YuNfxk">https://youtu.be/oHxJ2YuNfxk</a>

**VIEW VIDEO:** How to Use Adobe Spark - Beginner's Tutorial - https://youtu.be/3zH5LNt8dH8

VIEW VIDEO: Meet Adobe Spark - https://youtu.be/BP597M8ellw

**VIEW VIDEO**: How to Use Adobe Spark to Create a Video - https://youtu.be/H6gWqMaHYwY

**VIEW VIDEO**: Create Videos Easily and Quickly with Adobe Spark Video - https://youtu.be/ziQKzySZLGU

VIEW VIDEO: iMovie 2020 \*\*FULL TUTORIAL\*\* - https://youtu.be/ljAWrpmEFoU

## **ONLINE ACTIVITIES**

# **Adobe Spark Introductory Video**

View the tutorials below and follow the directions to create an introductory video that addresses the following questions – use both visuals and your recorded voice, then download and upload your video to Moodle area for Day 5.

| Introduce Yourself.                                                              |
|----------------------------------------------------------------------------------|
| What do you wish to share with us?                                               |
| How do you feel about learning online?                                           |
| What do you hope to get out of this program?                                     |
| What thoughts do you have about using the technologies required in this program? |

## **TUTORIALS:**

Getting Started with "Adobe Spark Video" Tutorial

https://youtu.be/Q2oyYMTjDQg

Adobe Spark: Make Videos in Minutes

https://youtu.be/3dDvYzmOtP8

## REFLECTION

- What aspects of these technologies do you find useful? Challenging?
- Reflect on how creative and interactive technologies can enhance student learning and assignments.

#### **REFERENCES**

Gillis, A., Luthin, K., Parette, H. P., & Blum, C. (2012). Using "VoiceThread" to Create Meaningful Receptive and Expressive Learning Activities for Young Children, *Early Childhood Education Journal*, 40(4), 203-211.

Kaltura Knowledge. (n.d). *Introduction to Kaltura CaptureSpace Desktop Recorder*. <a href="https://knowledge.kaltura.com/introduction-kaltura-capturespace-desktop-recorder">https://knowledge.kaltura.com/introduction-kaltura-capturespace-desktop-recorder</a>

Kaminski, J. (2017). Adobe Spark for User-Friendly Web Creations, *Canadian Journal of Nursing Informatics*, 12(1-2). <a href="https://cjni.net/journal/?p=5239">https://cjni.net/journal/?p=5239</a>

Kaminski, J. (2012). Educreations: A Video – Whiteboard Platform that adds life to learning. *Online Journal of Nursing Informatics (OJNI), 16* (3), Retrieved from <a href="https://ojni.org/issues/?p=2023">https://ojni.org/issues/?p=2023</a>

Siegle, D. (2011). Technology: Presentations in the Cloud with a Twist, *Gifted Child Today*, *34*(4), 54-58.